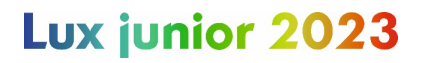

DOI: 10.22032/dbt.xxxxx

### **Auf dem Weg zu einer optimalen Pipeline für die Erzeugung von Punktwolken für Pflanzen unter Verwendung eines kostengünstigen Hardware- und Softwareansatzes**

*Felix Wirth\*, Jens Balasus, Antoine Wache, Jill Baldus, Prof. Dr.-Ing. habil. Tran Quoc Khanh* 

*Technische Universität Darmstadt, Fachgebiet Adaptive Lichttechnische Systeme und Visuelle Verarbeitung, Hochschulstraße 4a, 64289 Darmstadt*

*\*wirth@lichttechnik.tu-darmstadt.de*

#### **Zusammenfassung**

Die Phänotypisierung von Pflanzen ist eine zeitaufwändige Aufgabe, die mit 3D-Scannertechnologie automatisiert werden kann. Ziel ist die kostengünstige Erstellung von 3D-Pflanzenpunktwolken. Photogrammetrie, speziell die Structure-from-Motion/Multi-View-Stereo-Methode (SfM/MVS), eignet sich hierzu besonders. Die Methode erzeugt aus 2D-Bildern 3D-Punktwolken, indem Kamerapositionen und 3D-Strukturen aus überlappenden Bildern ermittelt und verfeinert werden. Um eine Pflanze komplett zu erfassen, wird eine Drehscheibe und ein automatisiertes Kamerasystem entwickelt, das aus vier 16MP Autofokus-Kameras besteht. Ein Arduino Uno-Mikrocontroller steuert den Drehmechanismus. Der Einfluss verschiedener Hintergründe (Schwarz, Weiß, Grau, Cyan, Magenta, Gelb) wird im Hinblick auf die Verbesserung der Bildqualität bzw. der 3D-Rekonstruktion untersucht. Zur Bildverarbeitung werden drei Open-Source-Softwares verglichen und die resultierenden 3D-Punktwolken orientiert an der VDI 2634/1 Richtlinie evaluiert.

*Index Terms:* 3D-Punktwolken, Phänotypisierung, Structure-from-Motion, SfM

### **1 Einleitung**

Digitale Phänotypisierung hat in der Pflanzenforschung aufgrund von Fortschritten in Computer Vision, Remote Sensing und Robotik an Popularität gewonnen [1]. Die Popularität ergibt sich aus den gewonnenen Möglichkeiten in Form der Bestimmung topologischer und physiologischer Pflanzenmerkmale. Die Bestimmung dieser Merkmale sind zeit- und arbeitsintensive Aufgaben, die auch als Engpass im Pflanzenzüchtungszyklus gelten [2]. In diesem Prozess besteht die Möglichkeit, architektonische und morphologische Merkmale automatisch zu bestimmen, indem strukturelle Teile von 3D-Punktwolken segmentiert werden. Diese Punktewolken

*© 2023 by the authors. – Licensee Technische Universität Ilmenau, Deutschland.*

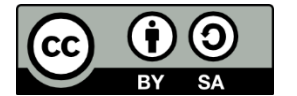

können mit 3D-Scannern erzeugt werden, was eine nicht-invasive Phänotypisierung mit hohem Durchsatz ermöglicht.

3D-Scanner können mit den berührungslosen 3D-Messverfahren Time-of-Flight (ToF), LiDAR, Structured Light 3D-Scanning, Photogrammetrie sowie Computertomographie (CT) umgesetzt werden. [1][3] Sowohl für ToF [4], Lidar [5][6], Photogrammetrie [7][8][9][10] als auch CT [11] existieren erfolgreiche Veröffentlichung zur Rekonstruktion von 3D Punktwolken. Für die Auswahl eines geeigneten Messverfahrens werden deswegen folgende Kriterien aufgestellt:

- Hohe Rekonstruktionsqualität
- Farbinformation in der Punktwolke vorhanden
- Kostengünstig
- Open Source
- Kompakter Bauraum, der Aufbau in einem kleinen Labor erlaubt
- Modularität
- Erlaubt Forschung lichttechnischer Einflussparameter

Unter Berücksichtigung der Reviews von Kochi et al. [1] und Okura [3] wird Structurefrom-Motion (SfM) als geeignete Technologie ausgewählt, da es Rekonstruktionsergebnisse im Submillimeterbereich erlaubt, Farbinformationen in der erstellten Punktwolke enthalten sind, sowie eine kostengünstige Umsetzung bei geeigneter Hardwareauswahl erlaubt. Open Source kann durch passende Hardwareauswahl sowie Software ebenfalls sichergestellt werden. Der Bauraum ergibt sich rein durch die zu vermessende Pflanzengröße und erlaubt damit einen kompakten Aufbau. Da alle Komponenten für einen SfM basierten Scanners frei gewählt werden, kann dieser auf maximale Modularität ausgelegt werden. Die Kamera als Hauptkomponente eines SfM-Scanners erlaubt darüber hinaus die Erforschung verschiedener Lichttechnischer Einflussparameter, wie die Wahl von Lichtquellen und Hintergründen.

Als größter Nachteil kann die aufwendige und zeitintensive Rekonstruktion angesehen werden [12] [13]. Da aber kein hoher Durchsatz mit Hilfe des 3D-Scanners angestrebt wird, schließt dieser Nachtteil die Auswahl nicht aus.

SfM rekonstruiert 3D-Strukturen aus den Projektionen einer Reihe von Bildern, welche überlappendend die Bilder desselben Objekts zeigen. Dafür soll das Objekt aus verschiedenen Blickwinkeln aufgenommen werden. Bei der Rekonstruktion werden darüber hinaus die intrinsischen und extrinsischen Kameraparameter aller Bilder bestimmt. Die Rekonstruktion erfolgt dabei dreiteilig - beginnend mit der Erkennung und Extraktion von Merkmalen aus jedem Bild, bspw. mit Hilfe des SIFT-Algorithmus (scale invariant feature transform) [14]. Diese Merkmale werden miteinander

verglichen und auf geometrische Übereinstimmung geprüft. Abschließend werden eine Struktur und Bewegungsrekonstruktion durchgeführt. [15]

Entscheidend für gute Rekonstruktionsergebnisse sind sichtbare Texturen im Bild, ähnliche Belichtungsumgebungen, hohe sichtbare Überlappungen, sowie unterschiedliche Blickpunkte [16].

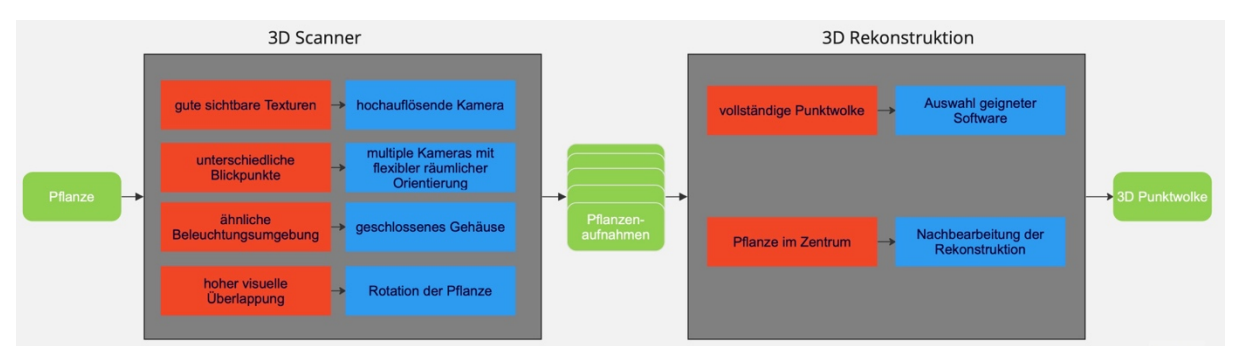

Abbildung 1: Die Abbildung zeigt den Entstehungsprozess einer 3D-Punktwolke aus einer realen Pflanze. Die beiden Hauptprozesse sind der 3D-Scanner, welcher die Aufnahmen macht, sowie die 3D-Rekonstruktion, welche aus den verschiedenen Aufnahmen die Punktwolke rekonstruiert. In Rot sind die Anforderungen und in Blau der jeweilige Lösungsansatz dargestellt.

### **2 Konzeption des mechanischen Aufbaus**

Da sichtbare Merkmale das Kriterium für gute Rekonstruktionen sind, steht die Auswahl einer geeigneten Kamera im Zentrum. Verglichen werden die RaspiCam v2 [17], das Arducam 16MP IMX519 Autofocus Synchronized Quad-Camera Kit [18], der Oak-D Lite [19], der Intel RealSense D435 [20] sowie der ZED 2i [21]. Aufgrund des Open Source Aspekts, der hohen Auflösung von 16 Megapixeln, sowie der einfachen Integration in einen Raspberry Pi 4 fiel die Wahl auf das Arducam Quad-Camera Kit.

Die vier IMX519 Module werden jeweils mit einer Halterung, wie sie in Abbildung 2b zu sehen ist, an den Aluminiumprofilen befestigt. Die entwickelte Halterung ermöglicht eine flexible Positionierung in Höhe und Betrachtungswinkel. Das Basis-Shield wird mit Hilfe eines Erweiterungskits [22] (von Kamera-Interface MIPI CSI-2 auf Ethernet) mittig in der Tür platziert.

Für die mechanische Rahmenkonstruktion des 3D-Scanners gilt es folgende Anforderungen zu erfüllen: Die Rekonstruktionen sollen für Pflanzen möglich sein, wie sie am Fachgebiet Adaptive Lichttechnische Systeme und visuelle Verarbeitung eingesetzt werden (Gurken, Basilikum, Salat, Soja). Weshalb eine Pflanze mit einer Größe von mind. 80 cm sowie einem Durchmesser von 30 cm innerhalb des Scanners Platz finden soll. Des Weiteren soll eine flexible Positionierung von verschiedenen Lichtquellen und Kameratypen, als auch deren variable räumliche Ausrichtung möglich sein. Abschließend sollen die Messungen unter definierten Lichtbedingungen stattfinden können. Es wird deswegen ein aus Aluminiumprofilen bestehender Korpus mit den Maßen 50x100x56 cm gestaltet. Die Außenwände aus schwarzem MDF

verkleidet, um kontrollierte Lichtbedingungen sicherzustellen. Die Konstruktion ist in Abbildung 2a dargestellt.

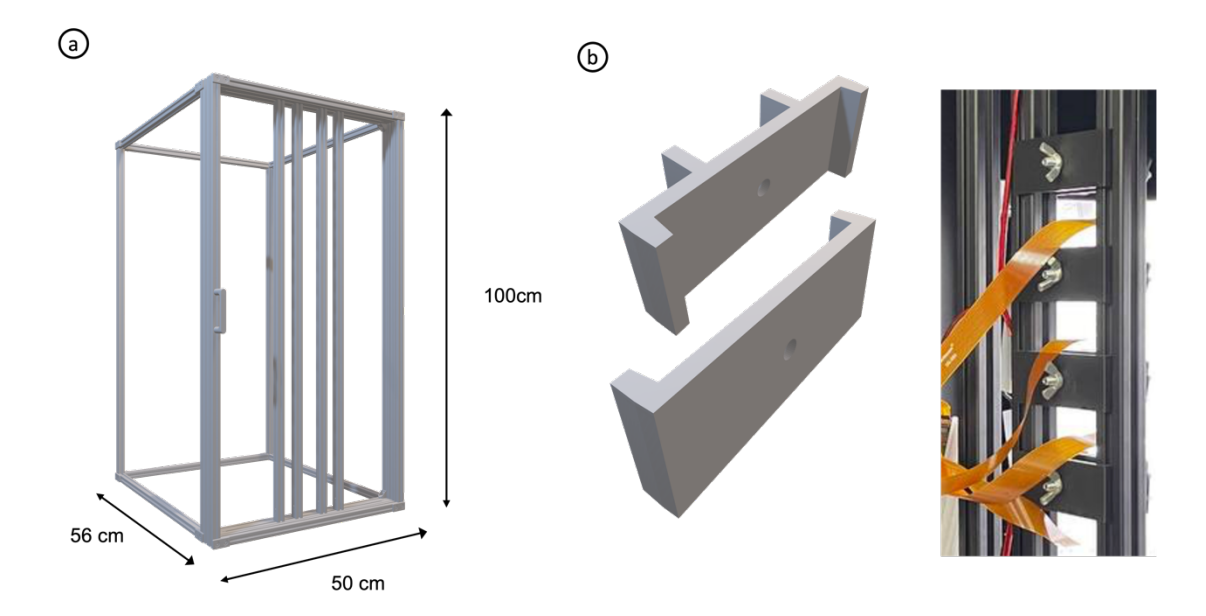

Abbildung 2: Die Abbildung zeigt das Gehäuse des 3D-Scanners, welches aus Aluminiumprofilen besteht. Die Hauptmaße sind 50x100x56 cm. Der Boden, Deckel, sowie die Seitenteile sind mit schwarzem MDF verkleidet (hier nicht zu sehen). Die Frontsicht zeigt eine Tür, in die Kameras sowie Beleuchtung integriert sind. In b ist die Klemmenkonstruktion gezeigt, mit der flexible Positionen der Kamera eingestellt werden können.

Um die Anforderung an verschiedene überlappende Aufnahmen zu erfüllen, sind unterschiedliche Anordnungen zwischen Kamera und Objekt denkbar, die in [23] als Forward Intersection, Backward Intersection und Kombination aus beidem definiert werden. Ersteres beschreibt ein Verfahren bei dem Bilder mit mehreren fixierten Kameras aufgenommen werden, während die Bilderfassung bei der Backward Resection mit einer einzigen, beweglichen Kamera im Raum stattfindet. Beide Ansätze können kombiniert werden. In dieser Arbeit wird entschieden mit Kameras in festen Positionen zu arbeiten und das Objekt rotieren zu lassen. Zu diesem Zweck wird ein Drehteller auf Basis eines NEMA-17 Schrittmotors, welcher von einem Arduino Uno-Mikrocontroller angetrieben wird, entwickelt. Das Gehäuse besteht aus 3D-gedruckten Teilen. In den Deckel wird eine Einsenkung integriert, um die Pflanze reproduzierbar rotationssymmetrisch ausrichten zu können (s. Abbildung 3b). Passend zu dieser Einsenkung wird ein Topf gestaltet, in dem die Pflanzen für die Aufnahmen positioniert werden können. Dieser hat eine definierte Öffnung für die Sprossachse, um eine bestmöglich definierte Platzierung des Sprosses des ersten Ranges zu ermöglichen, sowie etwaige Bewegungen der Pflanze während der Messung zu minimieren.

Um zusätzliche Features in ein Set von Bildern zu integrieren, können auf Rauschfunktionen basierende Muster bzw. "noisefunction-based pattern" (NFP) in der Szene platziert werden. Dies ist insbesondere hilfreich um weiße, schwarze oder texturarme Oberflächen mit einem detektierbaren Muster auszustatten und die

Rekonstruktion damit zu verbessern. In [24] wurde Wavelet-Rauschen als geeignetes Muster für die Verbesserung von photogrammetrischen Rekonstruktionen herausgearbeitet. In dieser Arbeit wird außerdem die Verwendung eines Kork-Untergrunds als weitere Merkmalsquelle getestet. (s. Abbildung 4)

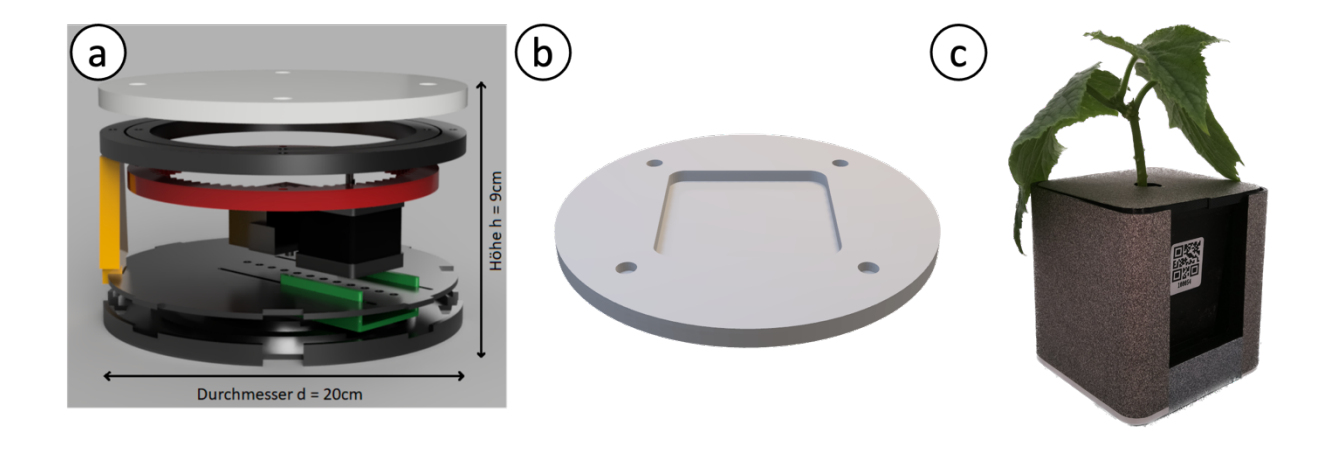

Abbildung 3 Die Abbildung 3a zeigt das 3D-Modell des Drehtellers. Der Boden ist zusammengesetzt aus zwei Platten, dazwischen ist der Motorschlitten (grün) platziert. Links neben dem Motor befindet sich die Fixierkomponente, welche den Motor vor radialem Verrutschen abhält. In Gelb dargestellt ist eine der vier Stützen, worauf der Drehkranz montiert ist. In Rot ist das äußere Zahnrad zu sehen (innere nicht dargestellt) und auf der Oberseite des Drehkranzes ist der Teller in Weiß zu erkennen. 3b zeigt die Oberseite des Deckels inklusive der Einsenkung für den Topf, welcher wiederum in 3c zu sehen ist. Der Topf ist 3D gedruckt und mit einem Wavelet Muster beschichtet. Bildquelle 3a: A. Wache, Bachelorarbeit, 2022, Bildquelle 3c: J. Baldus, Bachelorarbeit, 2023

Um markante Schatten zu vermeiden, welche bei der Rekonstruktion zu Rauschen führen können, wird eine gleichmäßige, diffuse Beleuchtung eingesetzt. Des Weiteren sollen die Lichtquelle in den Bildaufnahmen nicht erkennbar sein. Platzierungen der Lichtquellen aus der Richtung der Kamera, räumlich links und rechts neben der Kamera orientiert, haben sich etabliert und werden in diesem Aufbau verwendet [10]. Konkret kommen LUXEON SunPlus 2835 Horticulture-White LEDs von Lumileds zum Einsatz, wovon 12 Stück linear an jeder Seite in verschiedenen Abstrahlwinkeln ausgerichtet werden können. Die Bestromung der LEDs kann variabel erfolgen und damit an das Kamerasystem und die Pflanze angepasst werden.

#### **3 Auswahl der Rekonstruktionsprogramme**

Um aus den Kameraaufnahmen 3D-Punktwolken zu generieren, muss ein geeigneter Algorithmus ausgewählt werden. Für die Auswahl wird keine kommerzielle Software berücksichtigt, sondern ausschließlich Open Source Entwicklungen. Als geeignete Programme werden COLMAP [25], VisualSfM [26] und Meshroom [27] identifiziert. Um einen gezielten Vergleich zu ermöglichen, werden bei einer Aufnahme die variablen Parameter Hintergrund, Untergrund, Helligkeit, Anzahl der Aufnahmen und Winkel & Position der Kameras gleichgehalten. Als Bewertungskriterien dienen die Anzahl der Punkte gesamt, Anzahl Punkte der Pflanze, optische Vollständigkeit, Laufzeit sowie Ausreißer/ Fehlerrekonstruktion. Optische Vollständigkeit ist ein qualitatives Bewertungsmerkmal welches sich auf Löcher, die Verteilung der Punkte und die Vollständigkeit des Randes bezieht. Die Details sind der Tabelle 1 entnehmbar.

Tabelle 1: Die Tabelle fasst die Bewertungskriterien für die optische Vollständigkeit einer Pflanzenpunktwolke zusammenfassen

| <b>Bewertung</b> | mangelhaft                      | ausreichend                  | befriedigend                 | gut                   | sehr gut                      |
|------------------|---------------------------------|------------------------------|------------------------------|-----------------------|-------------------------------|
| <b>Dichte</b>    | elementare<br>Teile fehlen      | viele/größere<br>Löcher      | stellenweise<br>Löcher       | wenige<br>Löcher      | kaum/sehr<br>kleine<br>Löcher |
| Rand             | Teilweise<br>nicht<br>vorhanden | Lückenhaft/<br>unvollständig | Weitestgehend<br>vollständig | Nahezu<br>vollständig | vollständig                   |

Exemplarisch sind Aufnahmen in Abbildung 4 a-c dargestellt. Die hier gewählten Einflussparameter sind roter Hintergrund, Kork-Teller, sowie 80 Aufnahmen. Die Resultate der Rekonstruktionen sind in Abbildung 4 d-f dargestellt und in Tabelle 2 evaluiert. Eine vollständige Liste aller getesteten Einflussfaktoren ist dem Anhang zu entnehmen.

Wie der Abbildung zu entnehmen ist, sind VisualSfM und COLMAP in der Lage gute bis sehr gute Rekonstruktionsergebnisse zu erzielen. Bei Meshroom kommt es zu Ausreißern und Artefakten in der Rekonstruktion. COLMAP generiert mit Abstand die meisten Punkte, was sich in der längsten Rekonstruktionszeit widerspiegelt. Außerdem werden viele Punkte in Bereichen generiert, die nicht im Zentrum dieser Arbeit stehen, nämlich des Topfes und des Tellers. Im Detailvergleich zwischen VisualSfM und COLMAP (s. Abbildung 4g und 4h) zeigt sich, dass COLMAP die vollständigere Punktwolke erzielt, weshalb diese Software für die Erzeugung von Punktwolken verwendet wird.

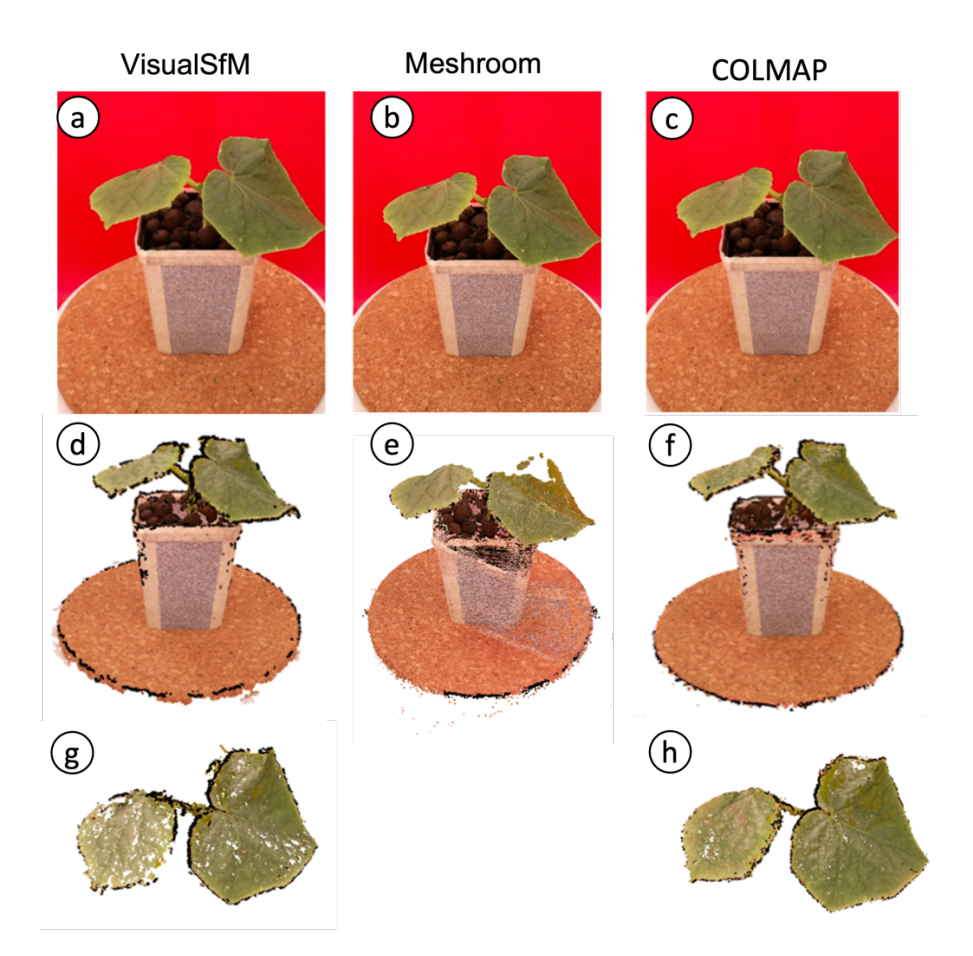

Abbildung 4: Die Abbildung zeigt die Rekonstruktionsergebnisse der Software VisualSfM, Meshroom und COLMAP. Die beispielhaften Aufnahmen werden mit rotem Hintergrund, Kork-Teller, einer Beleuchtungsstufe mit 250mA und 44V, sowie 80 Aufnahmen erstellt. Die erste Zeile zeigt eine Fotoaufnahme, die zweite Zeile die 3D Rekonstruktion und die letzte Zeile eine Detailansicht. Da Meshroom qualitativ am schlechtesten abgeschnitten hat, wird hier auf eine Detailansicht verzichtet.

Tabelle 2 Vergleich der Photogrammetrie-Programme VisualSfM, COLMAP und Meshroom anhand von 80 Aufnahmen vor rotem Hintergrund und Kork-Untergrund. Die Laufzeit beziehen sich auf die Verwendung einer NVIDIA-Grafikkarte GeForce GTX 1080, Intel® Core™ i5-6600 CPU @ 3.30GHz × 4 sowie 16Gb RAM.

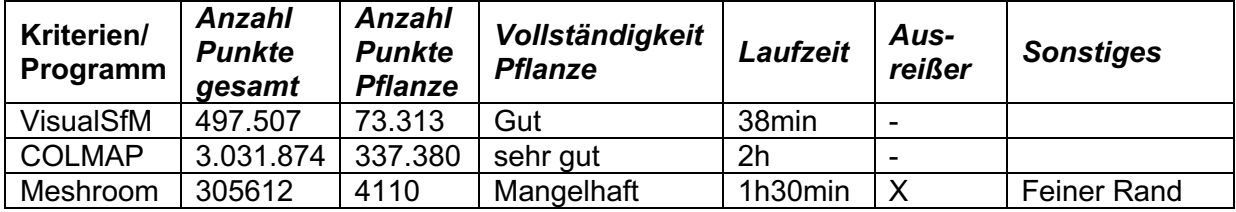

Um eine Aussage über die Genauigkeit der Rekonstruktion in Bezug auf die örtliche Auflösung zu treffen, wird ein Referenzobjekt nach dem Vorbild des Prüfkörpers der

VDI/VDE 2634 [28] angefertigt. Abbildung 5 zeigt den Vergleich aus dem erstellten Referenzobjekt, welches aus Holzbauteilen und 3D gedruckten Verbindungsteilen besteht und der 3D Rekonstruktion.

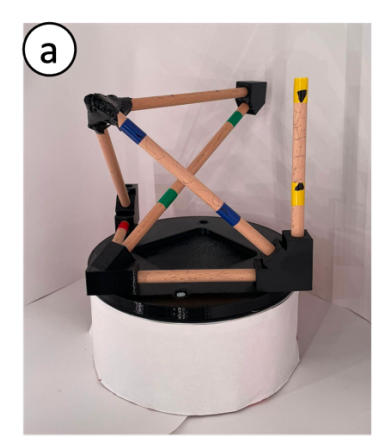

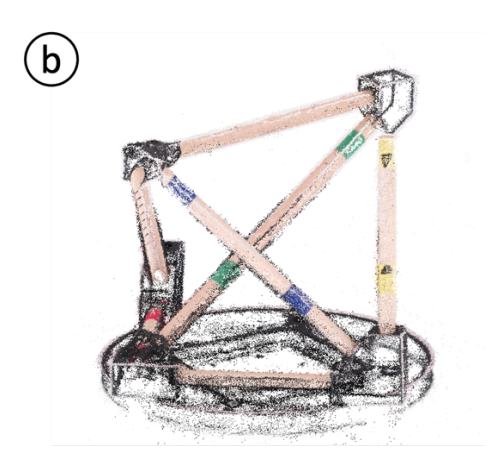

Abbildung 5: Die Abbildung zeigt das Referenzobjekt welches dem Prüfkörper der VDI/VDE 2634 Norm nachempfunden ist und die Rekonstruktion durch den 3D Scanner.

Um eine Aussage über die örtliche Genauigkeit in Millimetern zu erhalten, müssen die arbiträren Abstände in der Punktwolke in Relation zu realen Objekten gesetzt werden. Der Prozess beginnt mit der Berechnung der Distanzen zwischen den bestimmten markanten farblichen Punktpaaren (blaue, rote, grüne etc. Markierung) innerhalb der Punktwolken. Aus der Distanz in der Punktwolke wird ein Umrechnungsfaktor abgeleitet. Dieser ergibt sich aus dem Verhältnis des ersten bekannten Messwerts (eines per Hand bestimmten markanten Punktpaares) in Millimeter zur ersten berechneten euklidischen Distanz zwei Punktpaare. Mit diesem Umrechnungsfaktor werden dann alle weiteren Distanzen von markanten Punkten in Millimeter umgerechnet, indem sie mit dem Umrechnungsfaktor multipliziert werden. Die so ermittelten Abstände in Millimeter können schließlich für die Berechnung des mittleren quadratischen Fehlers (Root Mean Square Error, RMSE) und des Bestimmtheitsmaßes (R²-Wert), welche in Abbildung 6 dargestellt sind verwendet werden. Es ergibt sich ein sehr guter R²-Wert von 0.99 und ein zufriedenstellender RMSE von 13.2mm.

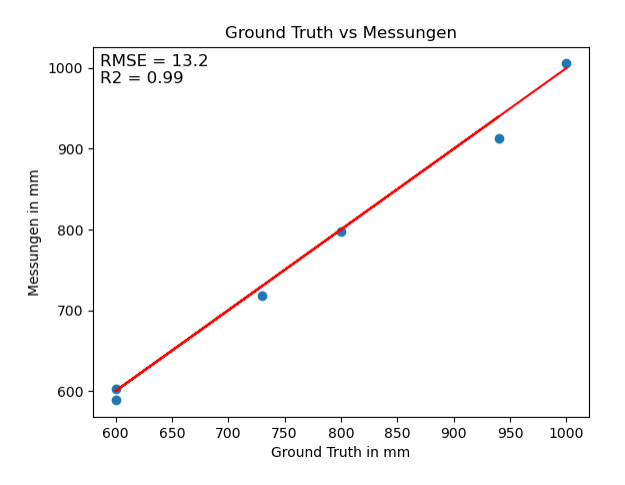

Abbildung 6 Der Graph visualisiert die örtliche Genauigkeit des Scanners. Anhand von 6 charakteristischen Distanzen (in dem Referenzobjekt farbig markiert) mit 5 unterschiedlichen Längen wird eine Genauigkeit in Form von einem RMSE von 13.2mm sowie einem R<sup>2</sup> Wert von 0.99 erreicht.

#### **4 Vergleich verschiedener Hintergründe**

Als Beispiel einer lichttechnischen Untersuchung für die Rekonstruktionsqualität werden verschiedene Hintergründe getestet. Dabei werden die Farben des CMYK Farbraumes (Cyan, Magenta, Yellow und Black) gewählt, zusätzlich Grau und Weiß. Die Farben sind durch die Spektren in Abbildung 7 definiert.

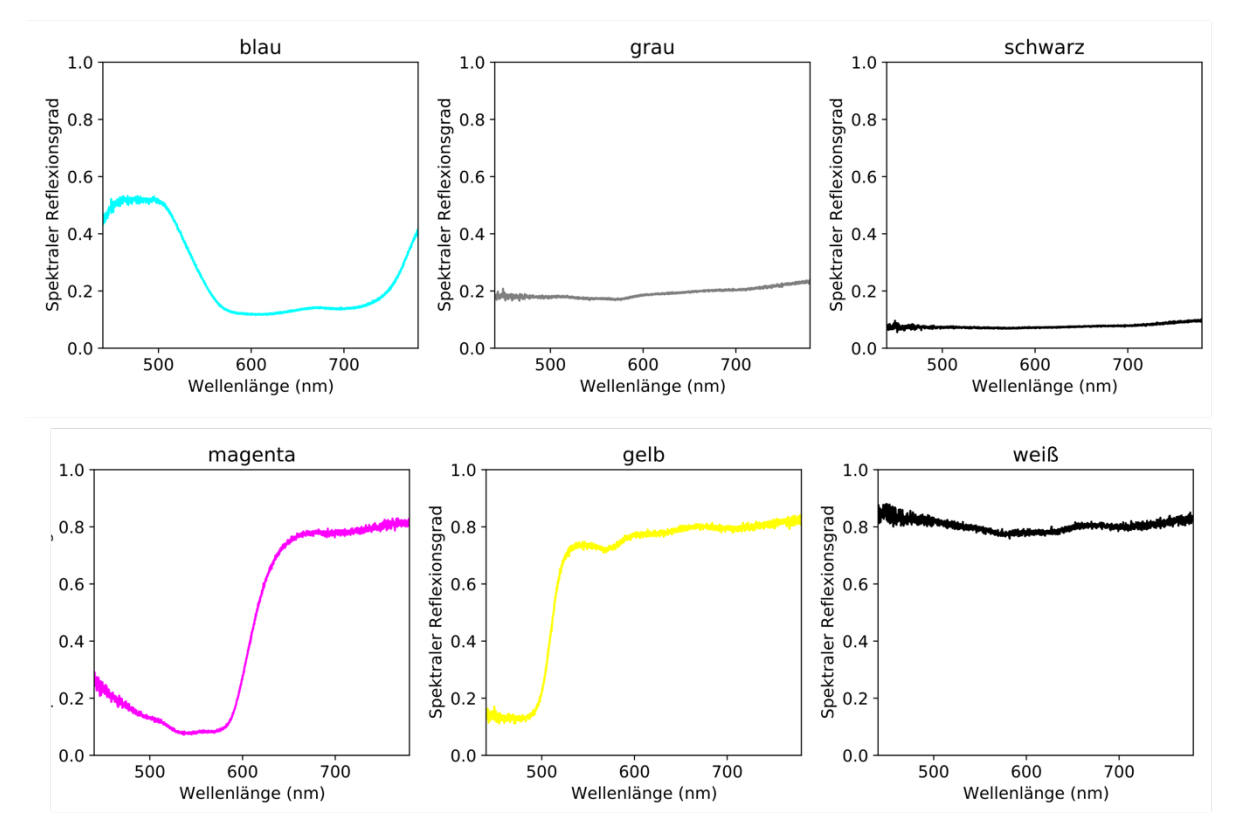

Abbildung 7: Die Abbildung zeigt die spektralen Reflexionsgrade im visuellen Bereich für die sechs eingesetzten Hintergründe.

Die damit resultierenden Aufnahmen sind in Abbildung 8 zu sehen. Insgesamt werden 80 Aufnahmen je Hintergrund gemacht, bestehend aus 20 Drehungen à 18 Grad sowie aus je vier unterschiedlichen Perspektiven pro Drehung.

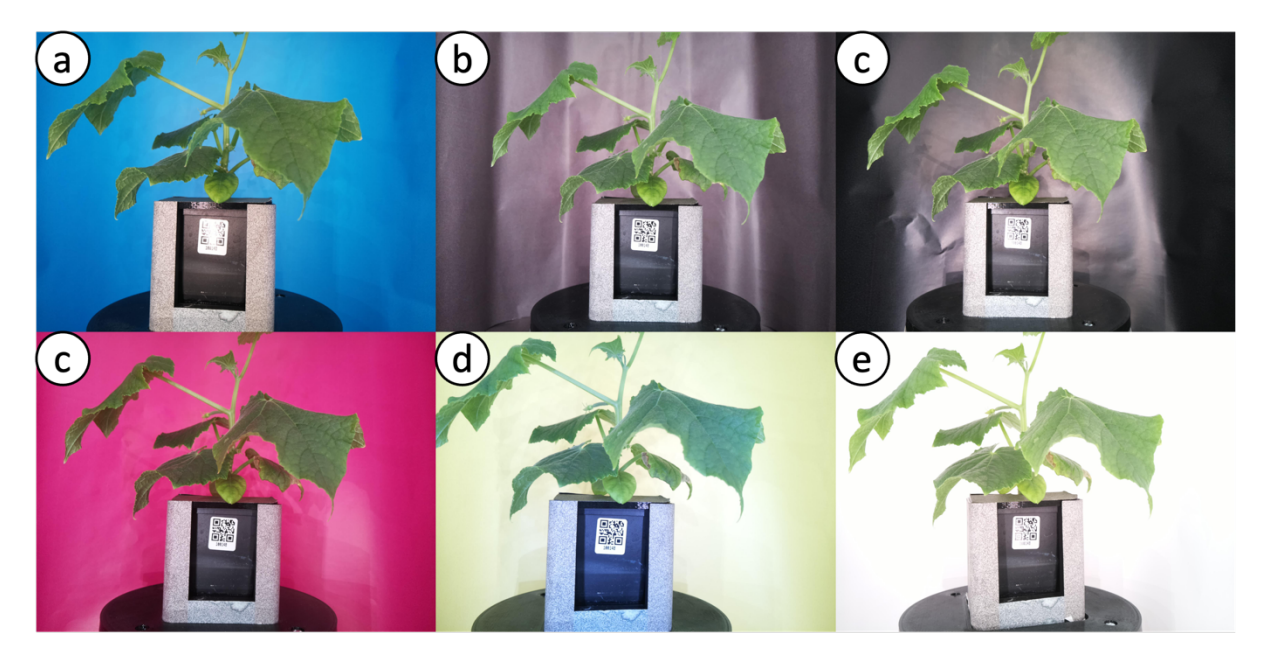

Abbildung 8: Die Abbildung zeigt Aufnahmen einer Gurkenpflanze des Typs Cucumis sativus vor verschiedenen Hintergründen. Von a-e: Cyan, Grau, Schwarz, Magenta, Gelb, Weiß

Diese Aufnahmen werden mit dem in Kapitel 3 beschriebenen Verfahren in Punktwolken transformiert. Die Ergebnisse sind in Abbildung 9 dargestellt:

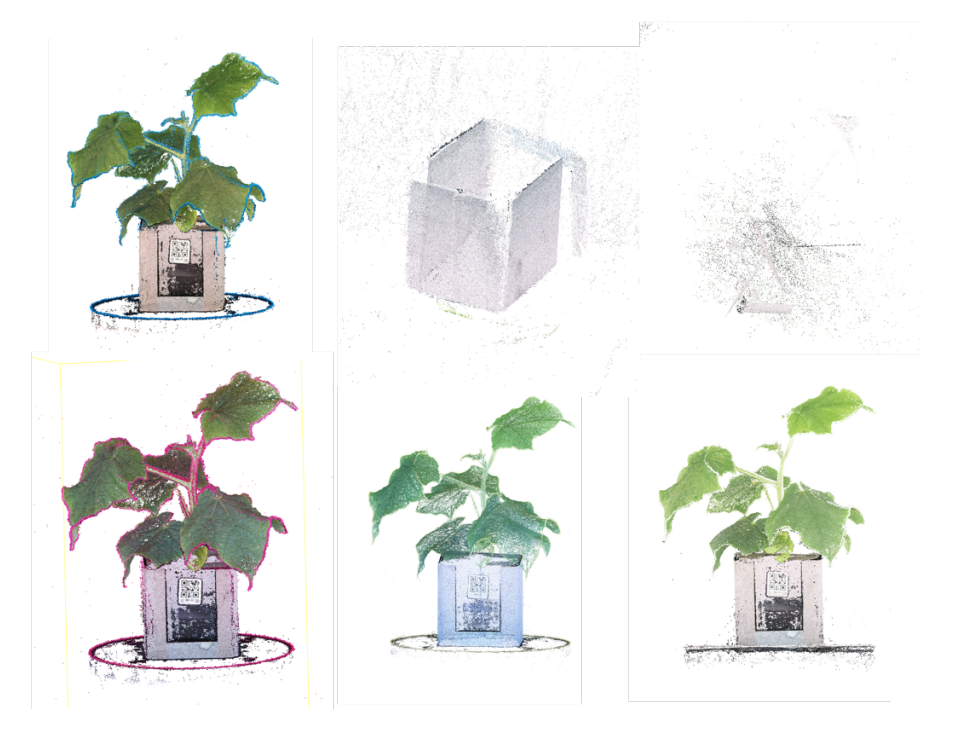

Abbildung 9 Die Abbildung zeigt die Rekonstruktion der Pflanzen mit verschiedenen Hintergründen. Die Anordnung von Punktwolke zu Hintergrund ist analog zu Abbildung 8.

Dabei ist zunächst einmal auffällig, dass die Rekonstruktion mit grauem und schwarzem Hintergrund nicht funktioniert hat, was sich auf die starken Reflektionen im Hintergrund zurückführen lässt. Unerwartet ist jedoch, dass die Pflanze gar nicht rekonstruiert wird. Die Rekonstruktionen mit den Hintergründen Cyan, Magenta, Gelb und Weiß zeigen alle sehr detaillierte Punktwolken. Auffällig ist hier die Umrandung mit der jeweiligen Hintergrundfarbe. Um die Rekonstruktion besser vergleichen zu können ist in Abbildung 10 eine Detailaufnahme des Blattes mit Rang 5 dargestellt. Die Mittelrippe sowie die Seitenadern, die das übrige Blattgewebe versorgen sind auf der Rekonstruktion mit dem weißen Hintergrund am besten zu erkennen. Die unterschiedlichen Grüntöne in jeder Punktwolke heben die Notwendigkeit einer Kamerakalibrierung für jeden Hintergrund hervor.

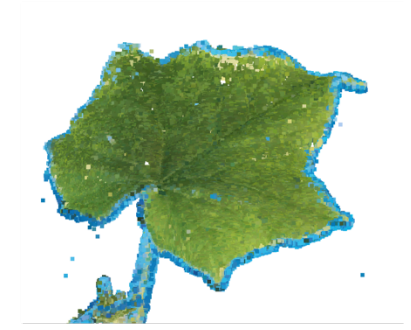

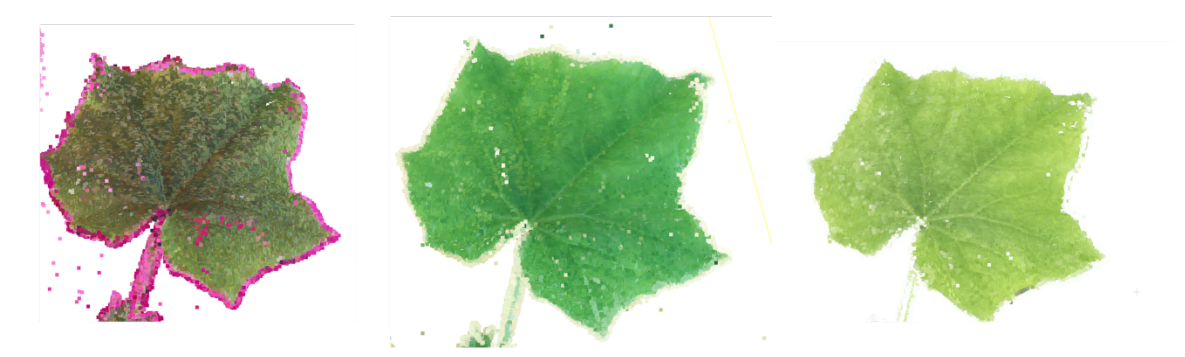

Abbildung 10: Die Abbildung zeigt die Rekonstruktionen von Blättern des fünften Ranges. Die Anordnung ist analog zu Abbildung 8. Freigelassen sind die Hintergründe grau und schwarz, da hier keine Rekonstruktion erfolgt ist. Deutlich wird das sichtbare Hervortreten der Hauptrippe sowie der Nebenadern mit weißem Hintergrund in Vergleich zu den CMY-Hintergründen.

### **5 Fazit und Ausblick**

Wie die Tests mit unterschiedlichen farbigen Hintergründen gezeigt haben, hat die Wahl des Hintergrunds einen großen Einfluss auf die Rekonstruktionsqualität. Dabei können mit dem entwickelten Scanner, insbesondere mit dem weißen Hintergrund, sehr gute Rekonstruktionsergebnisse erzielt werden. Die Wahl von mindestens 80

Bildern, einem mit einem Wavelet Muster beklebten Übertopf sowie weißem Hintergrund hat sich als die beste Variante herausgestellt.

In weiteren Arbeiten an dieser Konstruktion sollte an einer Kalibrierung der Kameras sowie einer adaptiven Beleuchtung für maximale Homogenität im Hintergrund bei gleichzeitiger Vermeidung der Überblendung der Organe der Pflanzen gearbeitet werden.

Langfristig können auch die registrierten Wellenlängen erweitert werden. Wie Leménager et. al adressiert haben bezieht sich Fotografie nicht ausschließlich auf den sichtbaren Bereich. Kamerasensoren sind auch in der Lage den UV-A Bereich (320- 400 nm) sowie Infrarot bis Nahinfrarotbereich aufzunehmen. Damit können beispielsweise UV-sensitive Insektenbestäubungen, selbsterhitzende Blüten sowie visuelle Systeme von Tieren nachgebildet werden. [11]

#### **6 References**

[1] N. Kochi, S. Isobe, A. Hayashi, K. Kodama, und T. Tanabata, "Introduction of All-Around 3D Modeling Methods for Investigation of Plants", 2021.

[2] P. Song, "High-throughput phenotyping: Breaking through the bottleneck in future crop breeding", *Crop J.*, 2021.

[3] F. Okura, "3D modeling and reconstruction of plants and trees: A cross-cutting review across computer graphics, vision, and plant phenotyping", *Breed. Sci.*, Bd. 72, Nr. 1, S. 31– 47, 2022, doi: 10.1270/jsbbs.21074.

[4] G. Azzari, "Rapid Characterization of Vegetation Structure with a Microsoft Kinect Sensor", 2013.

[5] K. Panjvani, A. V. Dinh, und K. A. Wahid, "LiDARPheno – A Low-Cost LiDAR-Based 3D Scanning System for Leaf Morphological Trait Extraction", *Front. Plant Sci.*, Bd. 10, S. 147, Feb. 2019, doi: 10.3389/fpls.2019.00147.

[6] M. Forero, H. Murcia, D. Méndez, und J. Lozano, "LiDAR Platform for Acquisition of 3D Plant Phenotyping Database", 2022.

[7] J. C. Rose, S. Paulus, und H. Kuhlmann, "Accuracy Analysis of a Multi-View Stereo Approach for Phenotyping of Tomato Plants at the Organ Level", 2015.

[8] R. Zhai, Y. Wang, S. Hu, und W. Yang, "4DPhenoMVS: A Low-Cost 3D Tomato Phenotyping Pipeline Using a 3D Reconstruction Point Cloud Based on Multiview Images", Plant Biology, preprint, Nov. 2021. doi: 10.1101/2021.11.09.467984.

[9] T. Gao *u. a.*, "Novel 3D Imaging Systems for High-Throughput Phenotyping of Plants", 2021.

[10] W. T. Salter, A. Shrestha, und M. M. Barbour, "Open source 3D phenotyping of chickpea plant architecture across plant development", *Plant Methods*, Bd. 17, Nr. 1, S. 95, Dez. 2021, doi: 10.1186/s13007-021-00795-6.

[11] M. Lemenager, J. Burkiewicz, D. Schoen, und S. Joly, "Studying flowers in 3D using photogrammetry".

[12] S. Wu *u. a.*, "MVS-Pheno: A Portable and Low-Cost Phenotyping Platform for Maize Shoots Using Multiview Stereo 3D Reconstruction".

[13] A. Paturkar, "Plant trait measurement in 3D for growth monitoring", 2022.

[14] D. G. Lowe, "Distinctive Image Features from Scale-Invariant Keypoints".

[15] J. L. Schonberger und J.-M. Frahm, "Structure-from-Motion Revisited".

[16] "Tutorial — COLMAP 3.8-dev documentation". https://colmap.github.io/tutorial.html (zugegriffen 15. Juni 2023).

[17] R. P. Ltd, "Buy a Raspberry Pi Camera Module 2", *Raspberry Pi*. https://www.raspberrypi.com/products/camera-module-v2/ (zugegriffen 15. Juni 2023).

[18] "16MP IMX519 Autofocus Synchronized Quad-Camera Kit for Raspberry Pi, Nvidia Jetson Nano/Xavier NX", *Arducam*. https://www.arducam.com/product/arducam-16mpimx519-autofocus-synchronized-quad-camera-kit-for-raspberry-pi-nvidia-jetson-nano-xaviernx/ (zugegriffen 15. Juni 2023).

[19] .OAK-D Lite – Luxonis". https://shop.luxonis.com/collections/oak-cameras-1/products/oak-d-lite-1?variant=42583102456031 (zugegriffen 15. Juni 2023).

[20] .Jntel® RealSense<sup>TM</sup> Depth Camera D435if<sup>\*</sup>. https://store.intelrealsense.com/buyintel-realsense-depth-camera-d435if.html (zugegriffen 15. Juni 2023).

[21] .,ZED 2i Stereo Camera | Stereolabs Store". https://store.stereolabs.com/ende/products/zed-

2i? gl=1\*1nxontp\*\_ga\*MTMyODE5MzA2NS4xNjg2Nzg1OTU4\*\_ga\_LQLTWBS792\*MT Y4Njc4NTk1Ny4xLjAuMTY4Njc4NTk1Ny42MC4wLjA.&\_ga=2.93009370.651141088.168 6785958-1328193065.1686785958 (zugegriffen 15. Juni 2023).

[22] "Cable Extension Kit for RPi Camera Modules V1/V2/HQ/Arducam Series", *Arducam*. https://www.arducam.com/product/15-meter-cable-extension-kit-2/ (zugegriffen 15. Juni 2023).

[23] N. Kochi, A. Hayashi, Y. Shinohara, T. Tanabata, K. Kodama, und S. Isobe, "Allaround 3D plant modeling system using multiple images and its composition", *Breed. Sci.*, Bd. 72, Nr. 1, S. 75–84, 2022, doi: 10.1270/jsbbs.21068.

[24] A. Koutsoudis, G. Ioannakis, B. Vidmar, F. Arnaoutoglou, und C. Chamzas, "Using noise function-based patterns to enhance photogrammetric 3D reconstruction performance of featureless surfaces", *J. Cult. Herit.*, Bd. 16, Nr. 5, S. 664–670, Sep. 2015, doi: 10.1016/j.culher.2015.01.008.

[25] "COLMAP - Structure-From-Motion and Multi-View Stereo". https://demuc.de/colmap/ (zugegriffen 14. Juni 2023).

[26] "VisualSFM : A Visual Structure from Motion System". http://ccwu.me/vsfm/index.html (zugegriffen 14. Juni 2023).

[27] *Wooden Lion - Download Free 3D model by AliceVision - Sketchfab*. Zugegriffen: 15. Juni 2023. [Online Video]. Verfügbar unter: https://sketchfab.com/models/791850b543fe4616b26a08bbc0134bad/embed?autostart=1

[28] *VDI/VDE 2634 Blatt 1 - Optische 3D-Messsysteme - Bildgebende Systeme mit punktförmiger Antastung*. 2002. [Online]. Verfügbar unter: https://www.vdi.de/richtlinien/details/vdivde-2634-blatt-1-optische-3d-messsystemebildgebende-systeme-mit-punktfoermiger-antastung

### **7 Anhang**

Tabelle 3: Die Tabelle zeigt die durchgeführten Tests zur Bestimmung geeigneter Bildanzahlen, Beleuchtungseinstellungen sowie dem Vergleich von Kork und Wavelet Muster. Die Erkenntnisse aus den VisualSfM Versuchen in Form der Lichteinstellung 2 wurden für die COLMAP Versuche übertragen. Insgesamt hat sich ein weißer Hintergrund, mit 80 Bildern sowie Wavelet Muster als die beste Variante herausgestellt. Die verwendeten Akronyme sind wie folgt: <sup>w</sup> – weißer Hintergrund, <sup>r</sup> - roter Hintergrund,

a ausgeschnitten (Bilder wurden passend zugeschnitten), K - Kork-Untergrund, W – Waveletuntergrund, 1,2,3 – verschiedene Lichteinstellung mit 1 niedrigste und 3 höchste Intensität.

#### **VisualSfM**

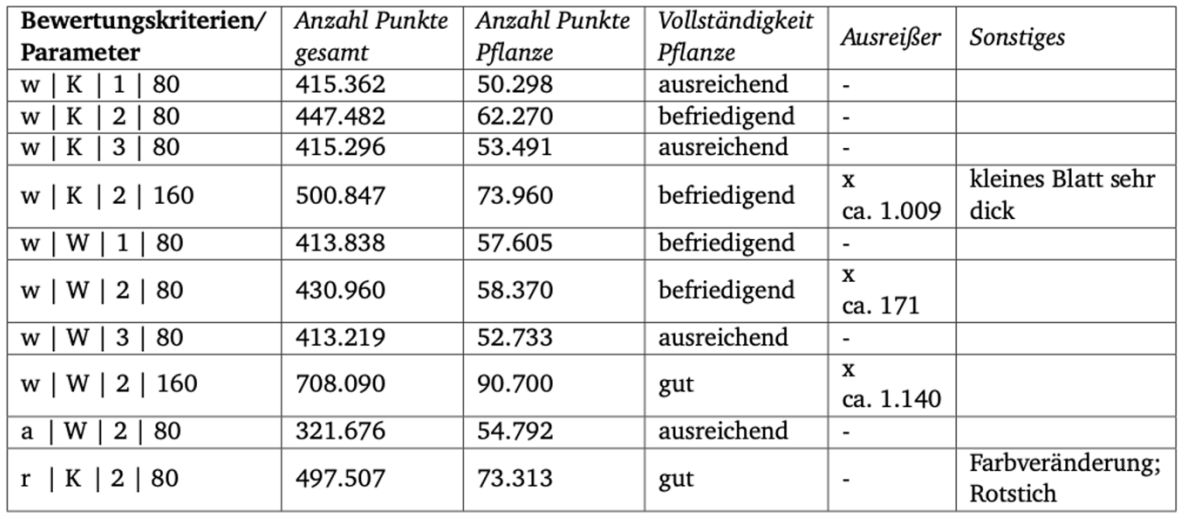

#### **COLMAP**

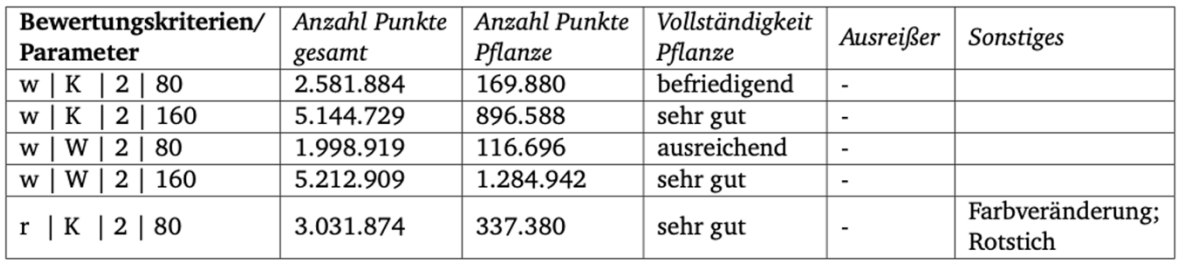